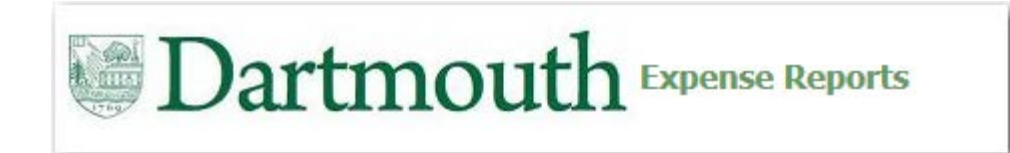

### **iExpense Overview**

iExpense is a business expense system that will be used to:

- Capture business expenses paid for with either personal funds or a Dartmouth paid credit card
- Route Expense Reports to approvers through an automated workflow
- Determine the status of an Expense Report (Pending Manager Approver, Ready for Payment, Paid)
- Identify a delegate to be able to submit Expense Reports on your behalf
- Provide notifications to employees when an Expense Report has been completed on their behalf

### **Steps to Review and Approve**

- 1. Receive Workflow Notification Email
- 2. Determine Action to Approve Expense Report:
	- Is the Business Purpose and Expenses?
		- Allowable
		- Reasonable
		- Applicable to the funding
	- Are Funds available?
- 3. Complete the Approval: Approve, Reject, or Request Additional Information
- Receive Workflow Notification Email
- Determine Action either through Email or iExpense Expense Reports System

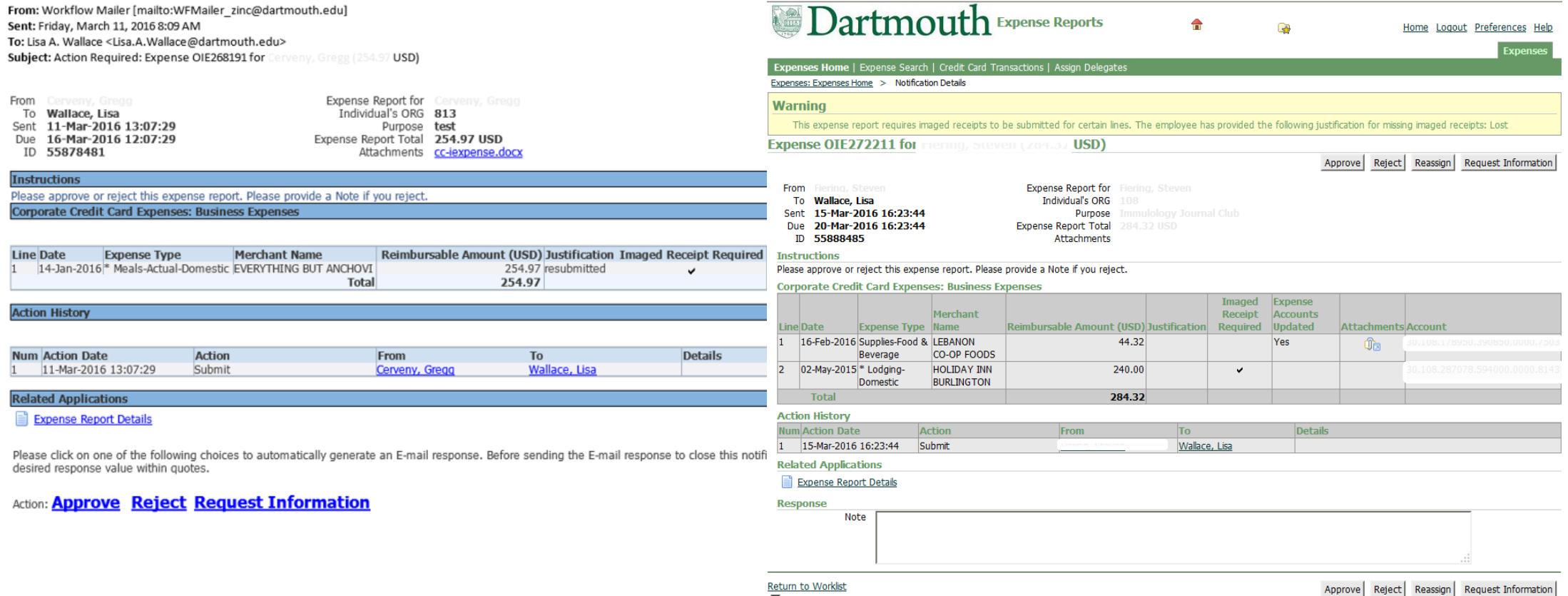

Display next notification after my response

- Actions available in Email: Approve, Reject, and Request Information
- The Expense Report Details link below the report will open the expense report in browser.

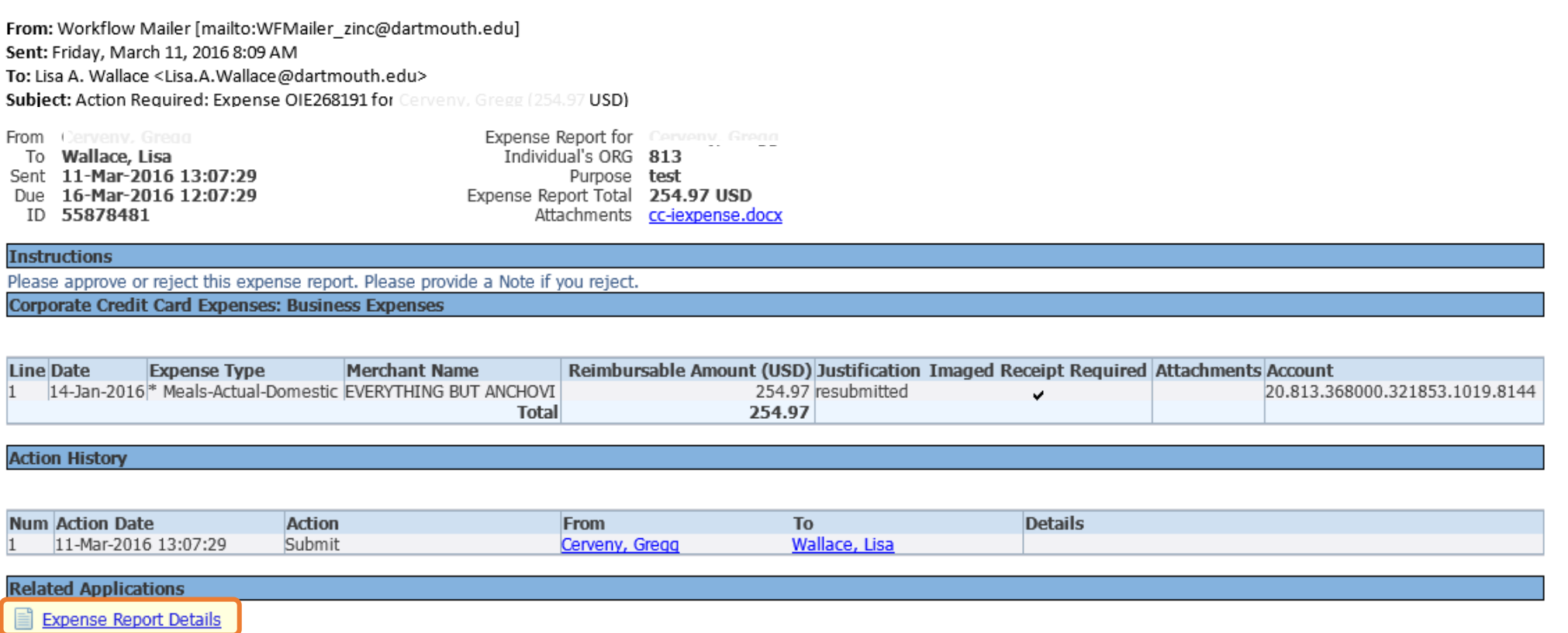

Please click on one of the following choices to automatically generate an E-mail response. Before sending the E-mail response to close this notification, ensure all response prompts include a desired response value within quotes.

Action: **Approve Reject Request Information** 

- From the email, clicking 'Approve' will generate the following workflow email.
- Click 'Send' to submit Approval.

Action: **Approve Reject Request Information** 

Please click on one of the following choices to automatically generate an E-mail response. Before sending the E-mail response to close this notification, ensure all response prompts include a desired response value within quotes.

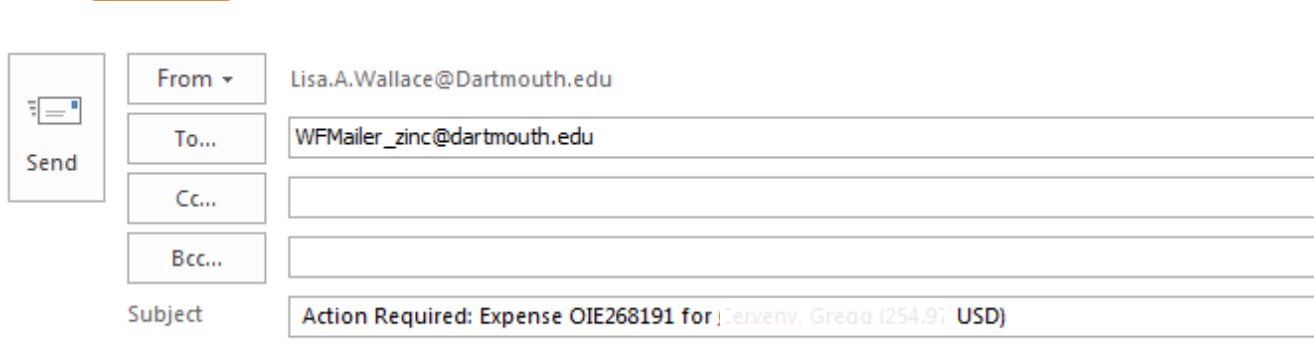

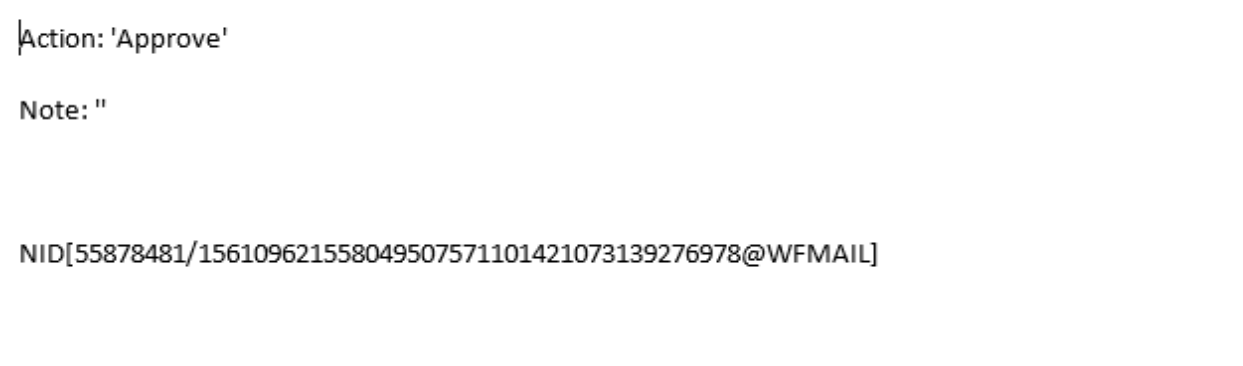

- Clicking Reject or Pending Approval will generate the following emails.
- When Rejecting or Request Information a 'Note' or 'Question' should be provided within the single quote " ' " (i.e. 'Because I said so').
	- Note: If text is not provided within the quote, no notice will be provided to the submitter.

Please click on one of the following choices to automatically generate an E-mail response. Before sending the E-mail response to close this notification, ensure all response prompts include a desired response value within quotes.

### Action: **Approve** Reject Request Information

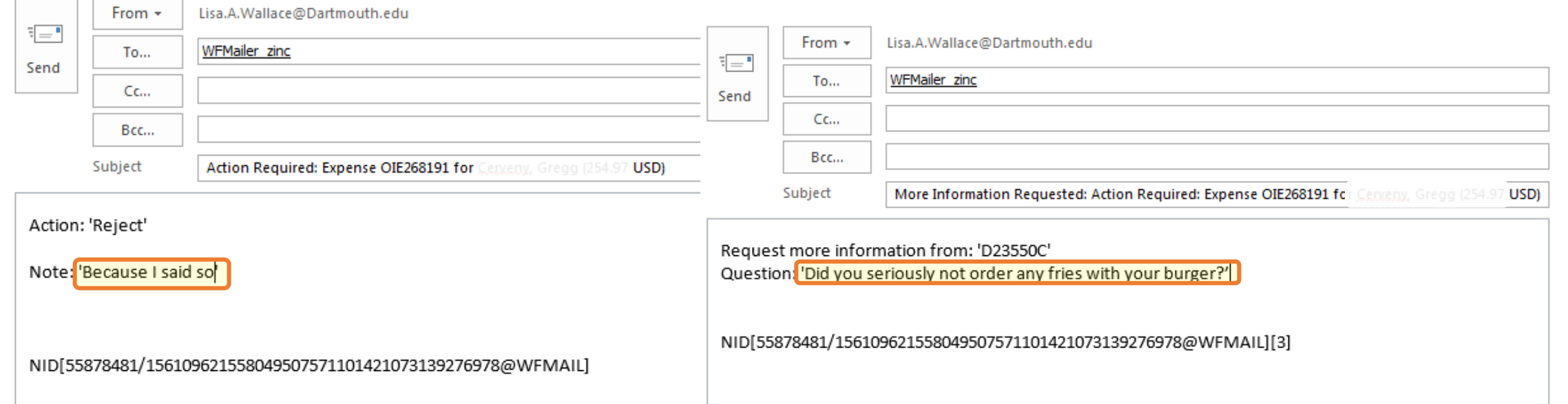

- Approvers may access and review Expense Reports at: **employee.dartmouth.edu.**
- The Worklist provides a list of recent actions or pending requests.
- Expenses Home will provide the Approver a Notifications list specifically for Expense Reports

#### Dartmouth E-Business Suite Logout Preferences Help ્રિ Logged In As D1257R6 **Oracle Applications Home Page Main Menu Worklist** Personalize Full List (6) **El Dartmouth Employee Self-Service Type** Subject Sent v **Due From** D<sub>DC</sub> iExpenses Expense OIE272211 for 2 USD) 15-Mar-2016 20-Mar-2016 Expenses **■ Expenses Home** Expense OIE273226 for 15-Mar-2016 20-Mar-2016 Expenses .70 USD) Expenses Expense OIE274194 for 15-Mar-2016 20-Mar-2016 15-Mar-2016 20-Mar-2016 Expenses Expense OIE274193 for 61 USD) Requisition Purchase Requisition 519586 has been approved Wallace, Lisa 14-Mar-2016 Wallace, Lisa Requisition Purchase Requisition 519585 has been approved 14-Mar-2016 TIP Vacation Rules - Redirect or auto-respond to notifications. TIP Worklist Access - Specify which users can view and act upon your notifications.

- Expenses Home Notifications shows all Expense Reports pending action.
- Check the Select box, then select 'Open' or click the Subject link to Open the Expense Report

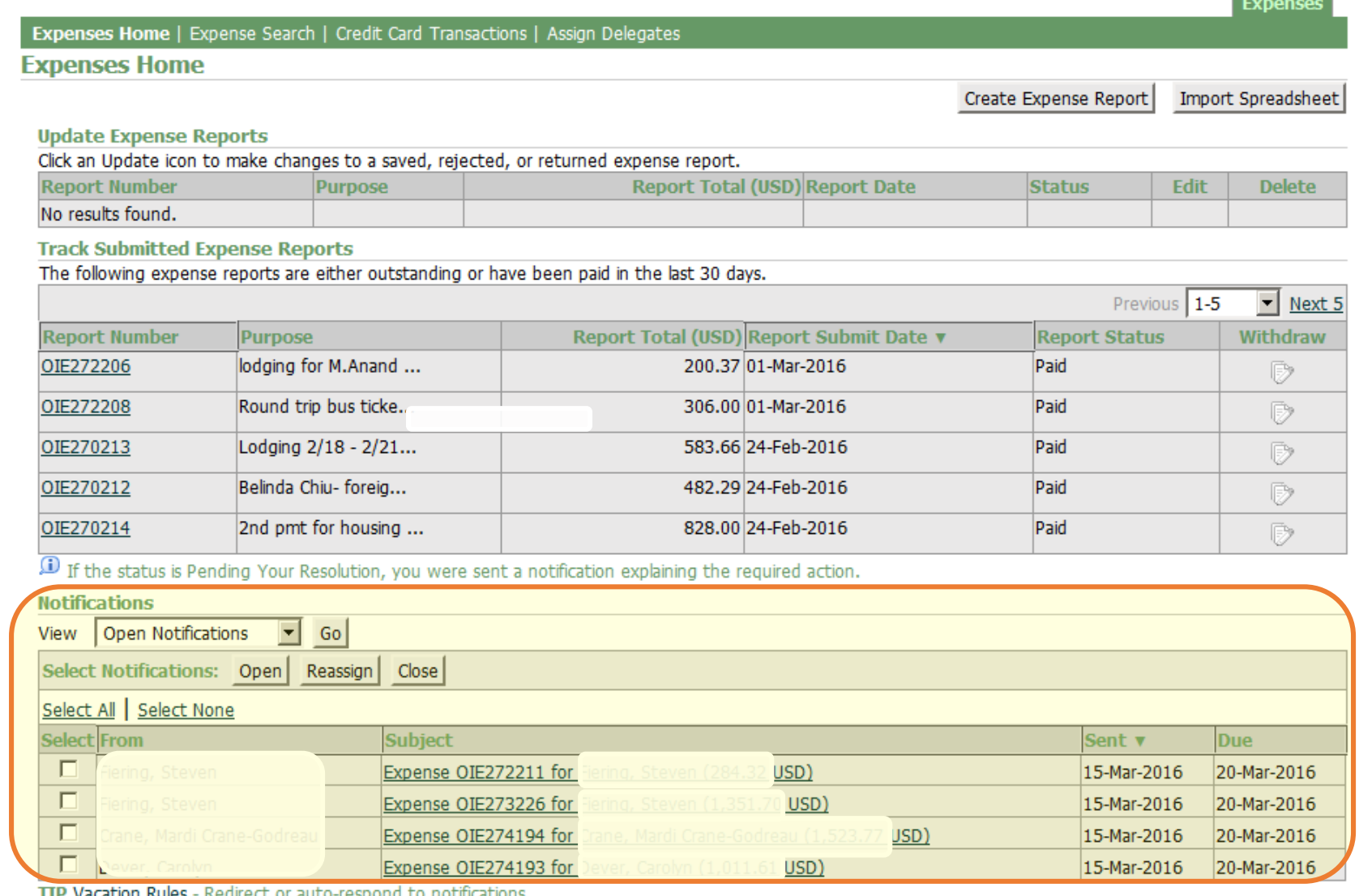

TIP <u>Vacation Rules</u> - Redirect or auto-respond to notifications.

**Programme** 

- Actions available within iExpense are: Approve, Reject, Reassign, or Request Information.
- When Rejecting, Reassigning or Request Information a 'Note' should be provided within the Response section of the Report

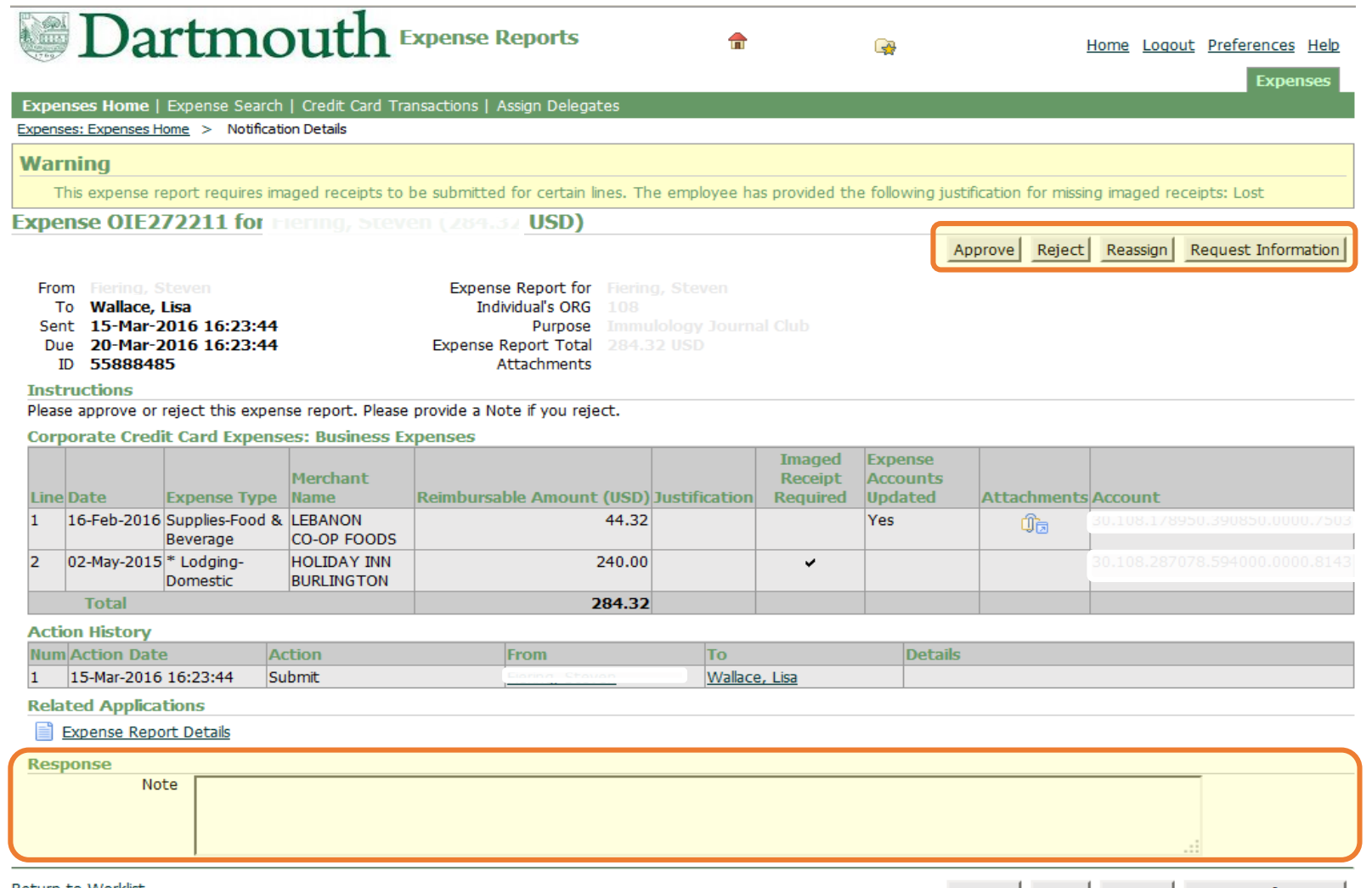

- Click 'Reassign' to Reassign the Expense Report to another Approver
- Begin to type the last name of the employee and list of values will populate. Click the name of the new Approver.
- Add any comments that would be useful for the new Approver.

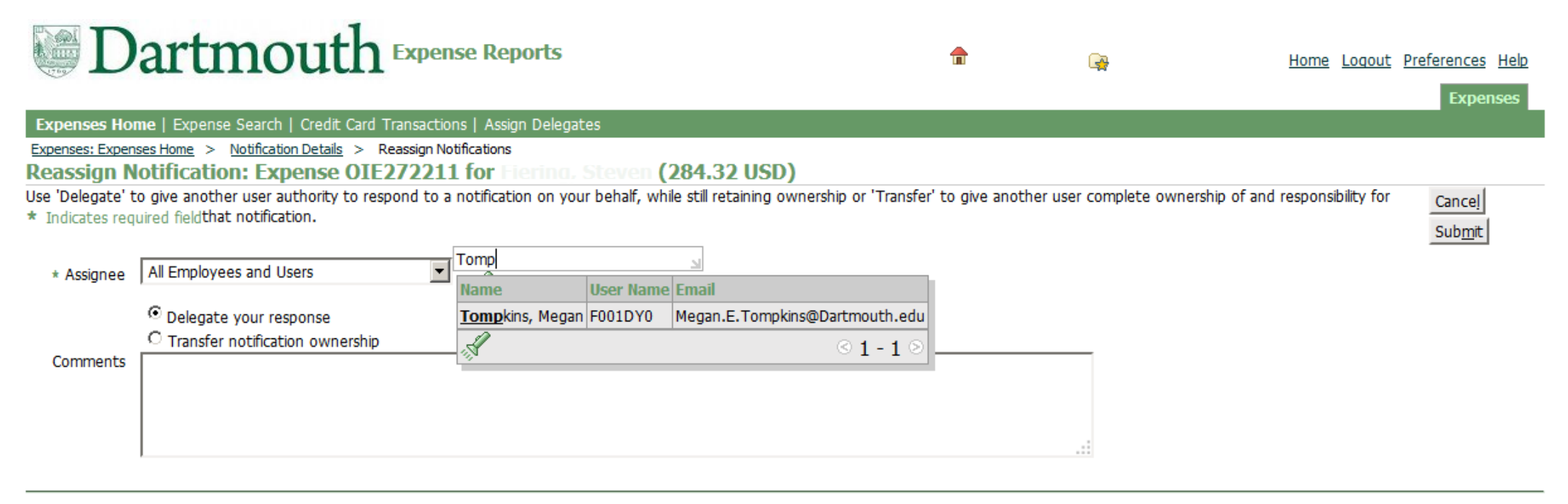

Return to Worklist

Cancel Submit

Copyright (c) 2006, Oracle. All rights reserved. Dartmouth ITS Policies

# **Appendix A – Roles & Responsibilities**

#### **Finance Center acting as delegate for payees/travelers**

- Work with the payee/traveler to receive appropriate information
- Review transactions and documentation against College policies and procedures
- Ensure appropriate business purpose
- Ensure complete, accurate and detailed information
- Ensure correct approver
- Send to grant manager first, if grant funded expense
- Settle Cash Advance, send the printable page to Cashier's Office
- Report employee gifts to payroll
- Regularly review status of iExpense reports
- Regularly review unsettled corporate card transactions
- Ensure repayment of personal expenses
- Ensure terminated employees settle all the transactions before they come inactive in the system
- Work with Procurement to settle fraudulent charges in the system (need to determine process)

#### **Accounts Payable**

- Ensure appropriate payments are generated in a timely manner
- Research and settle discrepancies with JP Morgan billing

#### **Auditors (within finance centers)**

- Review:
	- Business purpose and verify appropriate information provided
	- Approver and verify appropriate for payee
	- Expenses over 60 days old, justification, and notify payee of IRS requirements.
	- Verify reasonableness of expense amount
- Confirm/Verify Expenses are:
	- Allowable under College Policy
	- Reasonable: purpose and amounts (mileage, meals)
	- Documented and legible as required
	- Itemized and alcohol is separated out
	- Itemized/allocated for Cash withdrawal or advance
- Approve or reject Expense Report

#### **Institutional Accounting**

- Reconcile corporate cards
- Inform appropriate finance center of unreconciled amounts

# **Appendix A – Roles & Responsibilities**

#### **Payees/Travelers or Delegate (not Finance Center delegates)**

- Comply with College policies and procedures
- Provide complete, accurate and detailed information
- Obtain and submit required receipts/documentation
- Provide approver –or– grant manager, if grant funded
- Correct errors/remove unallowable expenses
- Pay for personal or non-College related expenses
- Cash Advance settled in one expense report
- Submit within 60 days

#### **Grant managers**

- Review expense reports
- Ensure grant expenses:
	- comply with grant policies and guidelines
	- allowable and reasonable
	- funding available and valid
- Cannot create and approve same expense report

#### **Approvers**

- Confirm expenses and funding are:
	- allowable and applicable
	- available
	- reasonable
- Review and approve business purpose
- Approve/deny within 5 days of email notification (2 sent)

## **Appendix A – Roles & Responsibilities**

#### **Auditors (within finance centers)**

- Confirm the reasonableness of the mileage amount
- Confirm all required receipts are provided and legible
- Confirm alcohol is separated out
- Review receipt/documented itemizations
- Verify reasonableness of expense amount
- Verify expense is allowed under Dartmouth policies
- Review approver and verify appropriate for payee
- Review business purpose to determine appropriate information is provided
- Ensure cash advance was appropriately accounted for, if applicable
- Verify all cash withdrawal amounts are itemized and accounted for (view receipts within DCAD if necessary)
- Confirm expense reports with actual meal charges do not also have per diem
- Verify date, amount and currency used for automated foreign currency conversion are accurately entered
- For receipts over 60 days old, look at justification for why expense is submitted late send separate email notifying payee of IRS requirements
- Approve or reject expense report